<span id="page-0-2"></span>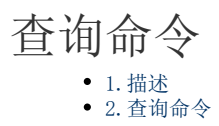

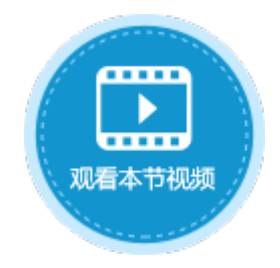

<span id="page-0-0"></span>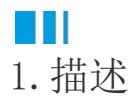

表格会显示表中的记录,如果只想在表格中显示满足某些条件的记录,而不是所有记录,就可以使用查询命令给特定的表设定查询条件, 来过滤掉不想在表格中显示的记录。

执行查询命令后,如果页面上有数据源为该表的表格,则表格会根据查询条件重新加载数据。

图1 查询命令

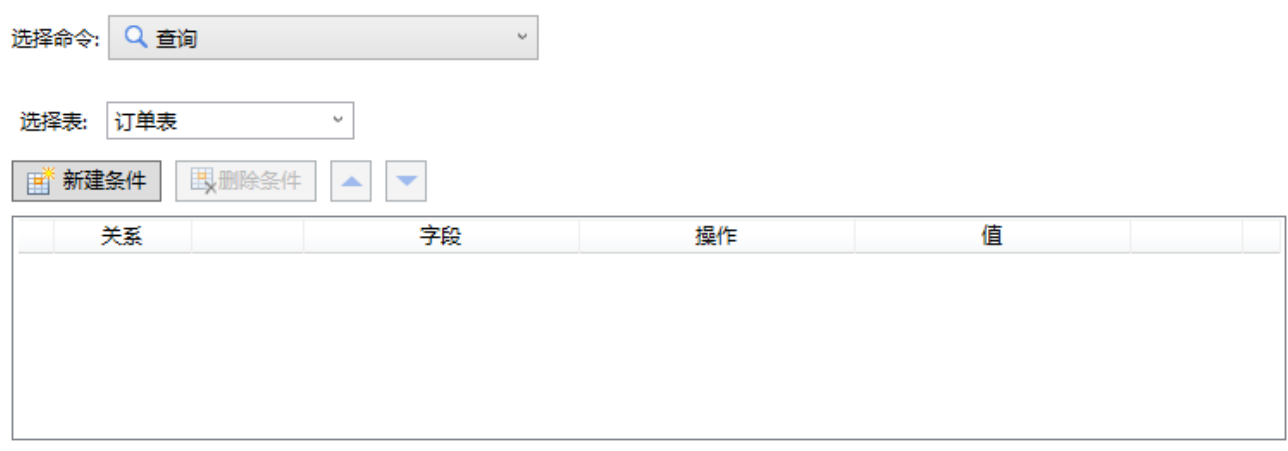

## <span id="page-0-1"></span>**TH** 2.查询命令

查询命令的详细介绍请参[见数据命令-查询](https://help.grapecity.com.cn/pages/viewpage.action?pageId=72354089)。

[回到顶部](#page-0-2)